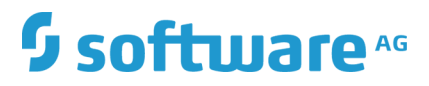

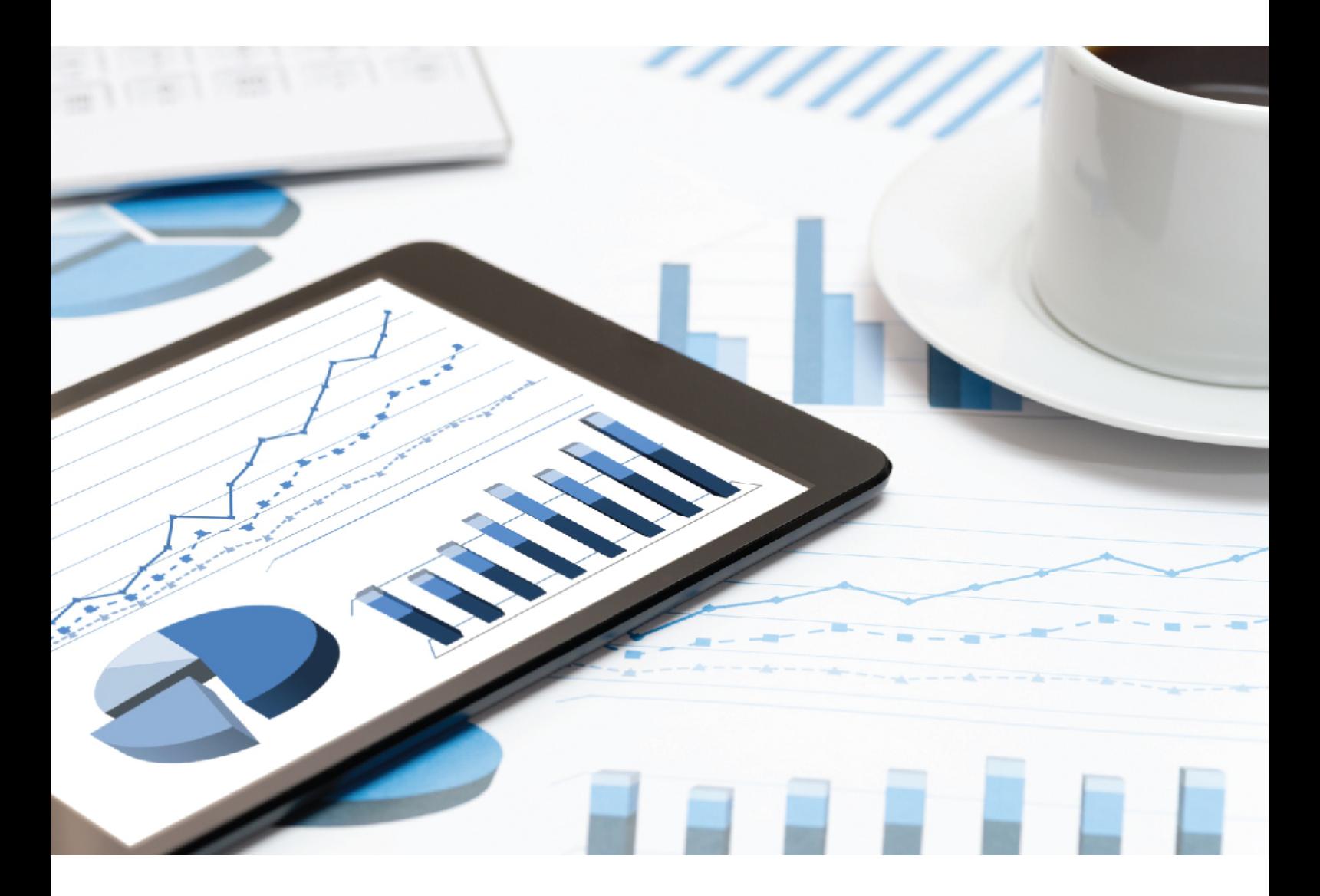

# **ARIS API** TECHNICAL INTRODUCTION

October 2018 VERSION 10.0 - SERVICE RELEASE 6

This document provides additional information for accessing an ARIS repository via the ARIS API. It should be considered as a supplement to the official API documentation available on every running ARIS Connect Server and ARIS Design Server under **http://<servername:portal>/apidocs**.

This document applies to ARIS Version 10.0 and to all subsequent releases.

Specifications contained herein are subject to change and these changes will be reported in subsequent release notes or new editions.

Copyright © 2010 - 2018 Software AG, Darmstadt, Germany and/or Software AG USA Inc., Reston, VA, USA, and/or its subsidiaries and/or its affiliates and/or their licensors.

The name Software AG and all Software AG product names are either trademarks or registered trademarks of Software AG and/or Software AG USA Inc. and/or its subsidiaries and/or its affiliates and/or their licensors. Other company and product names mentioned herein may be trademarks of their respective owners.

Detailed information on trademarks and patents owned by Software AG and/or its subsidiaries is located at http://softwareag.com/licenses.

Use of this software is subject to adherence to Software AG's licensing conditions and terms. These terms are part of the product documentation, located at http://softwareag.com/licenses and/or in the root installation directory of the licensed product(s).

This software may include portions of third-party products. For third-party copyright notices, license terms, additional rights or restrictions, please refer to "License Texts, Copyright Notices and Disclaimers of Third Party Products". For certain specific third-party license restrictions, please refer to section E of the Legal Notices available under "License Terms and Conditions for Use of Software AG Products / Copyright and Trademark Notices of Software AG Products". These documents are part of the product documentation, located at http://softwareag.com/licenses and/or in the root installation directory of the licensed product(s).

# **Contents**

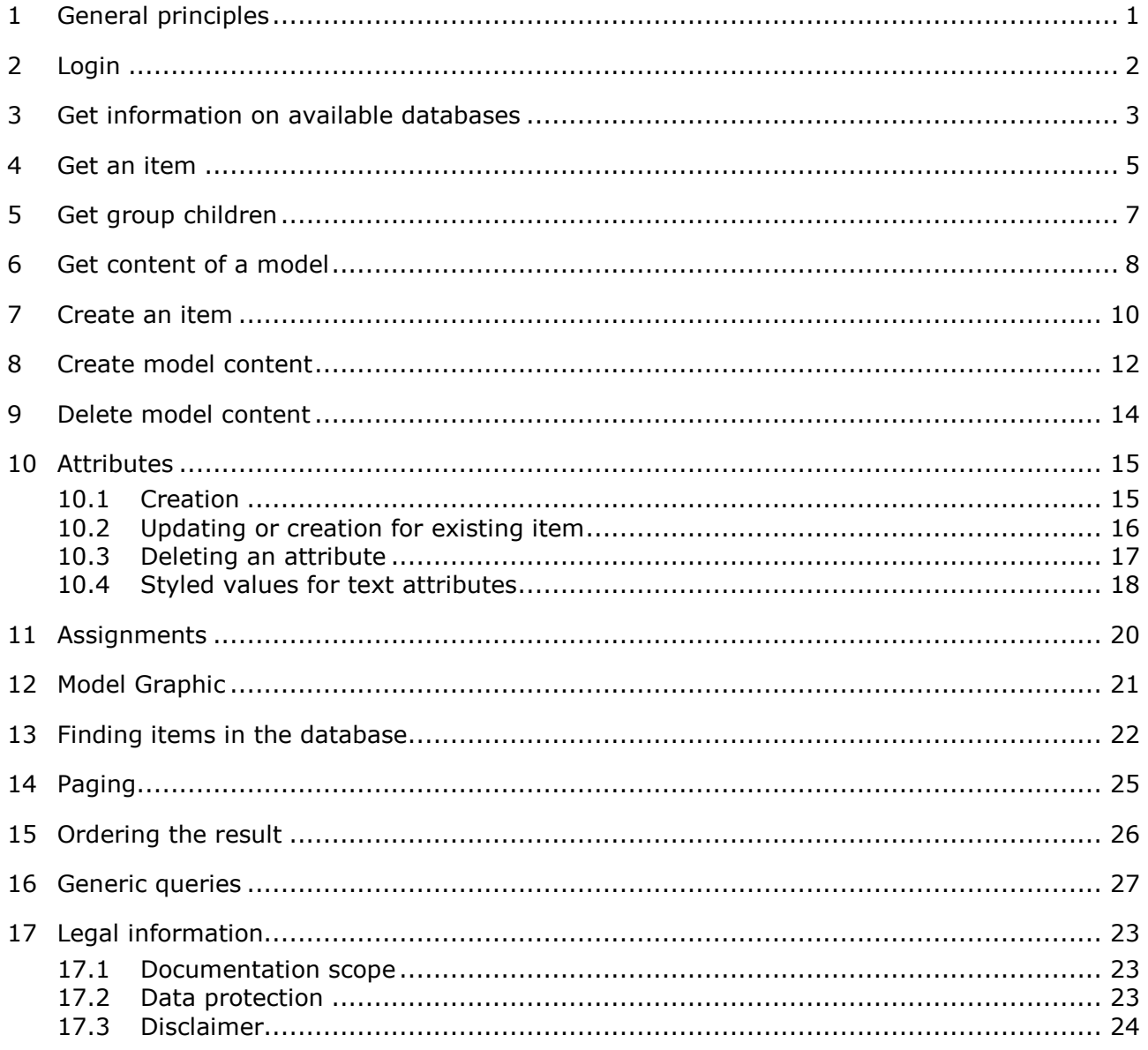

# <span id="page-3-0"></span>1 General principles

- The ARIS RESTful APIs are designed to access an ARIS repository by apps typically running on mobile devices. It is not meant as a replacement for other ways to access an ARIS repository, for example, the ARIS Report API. Therefore it has various limitations with respect to functionality that you might have expected.
- Every call to the API is atomic: either the operation succeeds or fails.
- Every call to the API requires a valid API cookie/token from ARIS User Management.
- Many calls have obligatory and/or optional URL parameters. All parameter values must be URL-encoded as they may contain special characters.
- If URL parameters are passed that are unknown or not the correct ones for the specific method or misspelled, then they are silently ignored. This may lead to an unexpected outcome of the requested operation.
- Many calls require a database language as parameter. If not given, the fallback language of the current database is used.
- Many operations require an ARIS method filter GUID as parameter. If not given, a specific auto-selection mechanism chooses the right filter, similar to a login on the Connect portal. It is strongly recommended to pass the desired filter as parameter which is also much faster.
- The result objects may contain method data, for example, **typename**. Method data is delivered in the language from the client's HTTP header ("accept-language"). Alternatively, you can pass an optional URL parameter **methodlanguage** in order to set the method language directly.
- There is an absolute result size limit (depending on the licence, typically 5,000 item).
- Date parameters must be provided and are returned in UTC in the RFC 3339 Internet format YYYY-MM-DD, and for timestamps in UTC in the RFC 3339 Internet Zulu time format is needed YYYY-MM-DD'T'HH:MM:SS'Z', for example, 2014-01-22T08:22:55Z.

# <span id="page-4-0"></span>2 Login

For all API calls, a valid token from ARIS User Management (also known as UMC) is required. The token must be obtained by calling a dedicated method from the UMC API. It is not allowed to use a standard UMC token obtained by logging in to the Connect portal.

The token must be included in all subsequent API calls as URL parameter (**umcsession**) or added as cookie to the HTTP request.

### POST

http://<servername:port>/umc/api/tokens?tenant=default&name=system&password=manager&k ey=lsjflskjfsfj

### **Remarks**

A typical problem is that the client programmer forgets to urlencode all parameters.

The parameter **key** is the string representation of an X.502 certificate. It must be requested from Software AG for certifying the app: <https://www.ariscommunity.com/aris-access-certification-inquiry-form>

# <span id="page-5-0"></span>3 Get information on available databases

GET

http://<servername:port>/abs/api/databases

This call returns a list of all available databases for the current user. It is the same list that a user would see when opening ARIS Architect.

For each database, its name, main group GUID and the isversioned flag is returned.

### EXAMPLE

```
{
"kind": "DATABASE",
"name": "United Motor Group",
"isversioned": true,
"maingroup_guid": "4a713de0-5d02-11e3-0fda-fd81e986d7e2"
}
```
**Note**: A licence of type **ARIS Access Full** or **ARIS Access Read-only** is required for this operation.

GET http://<servername:port>/abs/api/databases/United%20Motor%20Group

This call returns more detailed information for the given database name: main-group GUID, isVersioned flag as well as a list of all allowed method filters and db languages. Exactly one database language will have the flag **isalternative = true** which means that it will be used as the fallback database language if a request does not pass the URL parameter **language**.

In case of a versionable database, the existing change lists are returned as well.

### EXAMPLE FOR METHOD FILTER ITEM

```
{
"kind": "METHODFILTER",
"guid": "dd838074-ac29-11d4-85b8-00005a4053ff",
"name": "Entire method",
"description": "All method content is available."
}
```
### EXAMPLE FOR DATABASE LANGUAGE ITEM

```
{
"kind": "DBLANGUAGE",
"language": "en_US",
"isalternative": true
}
```
### EXAMPLE FOR CHANGELIST ITEM

```
{
"kind": "CHANGELIST",
"changelist_number": 1, "user":
"internal",
"description": "initial revision after restore from basic archive file.",
"submit_time": "2015-04-07T16:11:13Z"
}
```
# <span id="page-7-0"></span>4 Get an item

The ARIS API offers to retrieve groups, objects (definitions) and models. The desired item must be identified by its ARIS GUID or a full CONNECT item-id (for example, **c.process.United Motor Group.CibrcP1SEdsnKQALzQzOTg.-1**).

Identifying via group path + name is unsupported as this is possibly ambiguous.

### EXAMPLE

GET

http://<servername:port>/abs/api/groups/United%20Motor%20Group/1191ae90-02f7-11dc-272 9-000bcd0cce4e

By default, only the name attribute (AT\_NAME) is included in the response. If you need more attributes, the URL parameter **attributes** must be given. Possible values are

- **all**: all non-empty attributes
- a comma-separated list of attribute type numbers, API names or type-GUIDs (all of these can be arbitrarily mixed)

### EXAMPLE

```
attributes = 1, AT_DESC, AT_AUTH // attributes name, description, author
```
**Remark**: Connections are not supported.

**Note**: It is also possible to retrieve HTTP portal links that can be directly used in the browser to access the item via the CONNECT portal. Add URL parameter **withportallinks = true.**

### PORTAL LINK EXAMPLES (FOR A MODEL)

```
{
"kind": "LINK",
"method": "GET",
"href": "http://<servername:port>/#default/item/c.process.United Motor
Group.CibrcP1SEdsnKQALzQzOTg.-1",
 "rel": "ITEM_MODEL" // CONNECT Item View
},
{
"kind": "LINK",
"method": "GET",
"href": "http://<servername:port>/#default/repository/a.model.United Motor
Group.CibrcP1SEdsnKQALzQzOTg.-1",
 "rel": "REPO_MODEL" // CONNECT Repository View
},
```

```
{
"kind": "LINK",
"method": "GET",
"href": "http://<servername:port>/#default/thinclient/c.process.United Motor
Group.CibrcP1SEdsnKQALzQzOTg.-1",
"rel": "TC_MODEL" // CONNECT Designer View
},
{
"kind": "LINK",
"method": "GET",
"href": "http://
<servername:port>/abs/downloadClient/aris_database.jsp?configuration=ARIS&apps
erver=myserver&database=United%20Motor%20Group&guid=0a26eb70-fd52-11db-2729-
000bcd0cce4e&language=en US&tenant=default",
 "rel": "DC_MODEL" // CONNECT Download client
}
```
# <span id="page-9-0"></span>5 Get group children

A group usually contains children, such as, subgroups as well as models and objects.

GET

http://<servername:port>/abs/api/groups/United%20Motor%20Group/4a713de0-5d02-11e3-0fda-f d81e986d7e2/children

This call returns all subgroups of the group identified by the given GUID or CONNECT item-iD. If you additionally need the models and/or objects in the group, you can add the URL parameters **withmodels=true** or **withobjects=true**.

GET

http://<servername:port>/abs/api/groups/United%20Motor%20Group/4a713de0-5d02- [11e3-0fda-fd81e986d7e2/children?](http://54.197.230.248/abs/api/groups/United%20Motor%20Group/4a713de0-5d02-11e3-0fda-fd81e986d7e2/children)withmodels=true&withobjects=true

- **Remark:** It also possible to retrieve an entire subtree by passing the URL parameter **recursive=true**.
- **Note**: There is an absolute result size limit of 5,000<sup>[1](#page-9-1)</sup> items (regardless of the page size you choose and how many paging requests are sent). If a group contains more than 5,000 children, you will not be able to retrieve them all.

<span id="page-9-1"></span>Other size limits may apply depending on the ARIS licence.

# <span id="page-10-0"></span>6 Get content of a model

The content of a model are its occurrences (= model objects, model connections). They can be retrieved in a **getModel** call by passing the URL parameter **withcontent=true**.

#### GET

http://<servername:port>/abs/api/models/United%20Motor%20Group/88ba40a0-cfb6-11e0-2 556-5c260a398437?withcontent=true

**Remarks**: Model objects/model connections are a blend of data from occurrence and definition level. They do not contain any graphical information, such as dimension (width, height), and no coordinates of positions and edge paths.

### EXAMPLE FOR MODEL OBJECT ITEM

```
{
"kind": "MODELOBJECT",
"occid": "(7wLHfY8btgy:u:L+6PmFOGfzQQ4:x:L+33+c)", "guid":
"d734eb6f-cf14-11e0-2556-5c260a398437",
"link": {
       "kind": "LINK",
       "method": "GET",
       "href": "http://<servername:port>/abs/api/objects/United Motor
 Group/d734eb6f-cf14-11e0-2556-
 5c260a398437?language=en_US&methodfilter=dd838074-ac29-11d4-85b8-
 00005a4053ff",
        "rel": "OBJECT"
        },
 "type": 239, "typename":
 "Strategy", "apiname":
 "OT STAT", "symbol":
 1627, "symbolname":
 "Tactic",
 symbol apiname": "ST TACTIC",
 "attributes": [
        {
        "kind": "ATTRIBUTE",
        "id": "6S4A4i43Hh0:p:L=1=1033:1:s",
        "typename": "Name",
        "type": 1,
        "apiname": "AT_NAME",
        "language": "en_US",
        "value": "Reduce operational costs in Supply Chain"
        }
       ]
  }
```
### EXAMPLE FOR MODEL CONNECTION ITEM

```
{
"kind": "MODELCONNECTION",
"occid": "(7wLHfY8btgy:u:L+-6xMo0A_0oEz:y:L+34+c)", "type":
67,
"typename": "encompasses",
"apiname": "CT_SUBS_1",
"source_guid": "c7ca78b0-abcf-11e0-7ee8-5c260a398437",
"target_guid": "289b0560-ac64-11e0-7ee8-5c260a398437",
"source_link": {
"kind": "LINK",
"method": "GET",
"href": "http://<servername:port>/abs/api/objects/United Motor Group/c7ca78b0-
abcf-11e0-7ee8-5c260a398437?language=en_US&methodfilter=dd838074-ac29-11d4-
85b8-00005a4053ff",
   "rel": "OBJECT"
},
"target_link": {
        "kind": "LINK",
        "method": "GET",
        "href": "http://<servername:port>/abs/api/objects/United Motor
 Group/289b0560-ac64-11e0-7ee8-
 5c260a398437?language=en_US&methodfilter=dd838074-ac29-11d4-85b8-
 00005a4053ff",
        "rel": "OBJECT"
        },
 "source_occid": "(7wLHfY8btgy:u:L+-7cJgUsuG4Td:x:L+33+c)",
 "target occid": "(7wLHfY8btgy:u:L+-2apRUFiN0WT:x:L+33+c)"
 }
```
# <span id="page-12-0"></span>7 Create an item

The API offers support for creating groups and objects. For objects, groups and models, it is possible to create attributes (or more correctly formulated in ARIS terminology: it is possible to maintain attributes with a value). It is allowed to add multiple attributes in the same call --> for all of them, the same database language will be used (from URL parameter **language**).

Furthermore, it is possible to create an assignment relationship between an existing object and an existing model.

**Note**: The creation of models is not supported.

### EXAMPLE:

Create a new object of type 43 (OT\_ORG\_UNIT) with two attributes (AT\_NAME and AT\_DESC). Database language = English; parent group = 4a713de0-5d02-11e3-0fda-fd81e986d7e2 (= main group)

### POST

http://<servername:port>/abs/api/objects/United%20Motor%20Group?language=en&parent= 4a 713de0-5d02-11e3-0fda-fd81e986d7e2

### Request-Body:

```
{
"kind": "OBJECT",
"type": 43, "attributes":
\sqrt{2}{
       "kind": "ATTRIBUTE",
       "type": 1,
       "value": "My first OrgUnit "
       },
       {
       "kind": "ATTRIBUTE",
       "type": 9,
       "value": "This is the long description"
       }
       ]
 }
```
#### **Remarks**

The **"kind"** entries in the request body are redundant and not required.

There is a slight difference in the behaviour whether creating an object or a group with a duplicate name.

- If you create a new group with the name **X** and there is already a group **X** in the desired parent group, then the new group will automatically be renamed to **X(1)**.
- If you create a new object with name **X** and there is already an object **X** in the desired parent group, then the new object has the name **X**, so there are two objects with the name **X**!

# <span id="page-14-0"></span>8 Create model content

Models cannot be created via the ARIS Mobile API, but it is allowed to create model objects and model connections. When creating a new connection, it is possible to use objects that are created in the same request. As they do not have an ID yet, you must define a temporary occid (starting with  $#$ ) and use these temporary occids when defining source and target of the new connection.

# Example

### **PUT**

http://<servername:port>/abs/api/models/United%20Motor%20Group/42ad5380-3d0e-11e5-6 479-22000b630ca4

#### Request-Body:

```
{
"modelobjects": [
       {
       "kind": "MODELOBJECT",
       "occid": "#1",
       "type" : 22,
       "symbol": 335,
       "attributes": [
              {
              "kind": "ATTRIBUTE",
              "type": 1,
              "value": "new function via model update"
              }
              ]
       },
       {
       "kind": "MODELOBJECT",
       "occid": "#2",
       "type" : 18,
       "symbol": 1,
       "attributes": [
              {
              "kind": "ATTRIBUTE",
              "type": 1,
              "value": "new event via model update"
              }
              ]
       }
       ],
 "modelconnections": [
       {
       "kind": "MODELCONNECTION",
       "type": 44,
       "source_occid": "#1",
       "target_occid": "#2"
       }
       ]
 }
```
#### **Remarks**

• When creating objects as shown above, a new definition object is created. If you want to reuse an already existing object, provide the GUID, for example,

```
{
"kind": "MODELOBJECT",
"occid": "#1",
"guid" : "4686bd20-3d0e-11e5-6479-22000b630ca4"
"type" : 22,
"symbol": 335
}
```
• As model objects and model connections are created without any positional information, they will be located one above the other in the upper left corner of the model. It is possible to enforce an automatic layout of the model when it is opened for the first time in ARIS Business Architect Designer by passing the URL parameter **layoutonopen=true**.

**Note**: A user with license ARIS Mobile Access can only create one model object or one model connection in a single request.

# <span id="page-16-0"></span>9 Delete model content

Model objects or model connections can be deleted from a model via their occ-ids. If you delete a model object, then all affected model connections are deleted automatically (no need to include them in the request).

### DELETE

```
http://<servername:port>/abs/api/models/United%20Motor%20Group/1672a301-3d14-
11e5-6479-22000b630ca4/objects?occid=(-7O3yxAzzRgN%3Au%3AL%2B-7RaSdNnA6hr%3Ax
%3AL%2B33%2Bc)
```
### **Remarks**

- Occ-IDs often contain special characters --> it is important to ensure properly urlencoded values.
- In the request path, make sure to have /objects or /connections at the end, otherwise the model itself will be deleted!
- **Note**: A user with licence ARIS Mobile Access can only delete one model object or one model connection in a single request (automatically deleted model connections are not counted).

# <span id="page-17-0"></span>10 Attributes

Attributes are no top-level items and are tightly bound to their parent item (object, group, model). You can retrieve attributes only along with its parent item to which they belong.

Attributes can be identified by an integer type number (for example, 1) , the API name (for example, AT\_NAME) or a type- GUID. These type identifiers can be freely mixed in the same request and even the same parameter, for instance in the URL parameter **attributes**.

Attributes are maintained in the database language as given by the URL parameter **language**. If no such parameter is given, the default language of the current database is used.

### **Remarks**

- Currently, only a limited subset of attribute types is supported, notably integer, float, text, timestamp, time, value attributes, binary
- Binary data must be sent as BASE64 encoded string

# <span id="page-17-1"></span>10.1 Creation

You can create an attribute together with its parent in the same request.

### EXAMPLE

Create an object with two attributes "name" and "description"

### POST

```
http://<servername:port>/abs/api/objects/United%20Motor%20Group?language=en 
&parent=4a713de0-5d02-11e3-0fda-fd81e986d7e2
```
### Request-Body:

```
{
"kind": "OBJECT",
"type": 43, "attributes":
\lceil{
       "kind": "ATTRIBUTE",
       "type": "AT_NAME",
       "value": "I am an OrgUnit!"
       },
       {
       "kind": "ATTRIBUTE",
       "type": 9,
       "value": "This is the long description"
       }
       ]
 }
```
# <span id="page-18-0"></span>10.2 Updating or creation for existing item

If you want to add a new attribute to an already existing item or if you want to update the value of an existing attribute, you must do an update (PUT) operation on the item.

### EXAMPLE

Update the name of an existing object and add the author attribute PUT

http://<servername:port>/abs/api/objects/United%20Motor%20Group/b7e90c56-00cf-11e2-21d1-5c260a628455?language=en

Request-Body:

```
{
"attributes": [
       {
       "kind": "ATTRIBUTE",
       "type": 1,
       "value": "Just renamed it"
       },
       {
       "kind": "ATTRIBUTE",
       "type": "AT_AUTH",
       "value": "I am the author"
       }
       ]
 }
```
# <span id="page-19-0"></span>10.3 Deleting an attribute

Deleting an attribute cannot be done via an update operation on the parent item. Instead, the dedicated DELETE operation must be used. The type numbers of the attributes to be deleted must be passed via the URL parameter typenumbers

### DELETE

```
http://<servername:port>/abs/api/objects/United%20Motor%20Group/b7e90c56-00cf-
11e2-21d1-5c260a628455/attributes?language=en&typenumbers=AT_DESC, AT_AUTH
```
#### **Remarks**

- Do not forget to have **/attributes** at the end of the URL path, otherwise you do a DELETE on the parent object and it is gone!
- The result of a successful delete operation is simply empty with STATUS =  $OK$ , for example,

```
{
"kind": "RESULT",
"request": "abs#deleteObjectAttributes",
"status": "OK",
"item count": 0,
"items": []
}
```
**Note**: Only one attribute can be deleted in a single request for users with license ARIS Mobile Access.

# <span id="page-20-0"></span>10.4 Styled values for text attributes

In ARIS, text attributes (for example, AT\_DESC) can also have a styled value. If you want to retrieve text attributes with their styled value, you must set the URL parameter **withstyledtext = true**. If the text attribute has got a valid styled value, it will then be returned in addition to the standard value field.

A typical response would like as follows:

```
{
"kind": "ATTRIBUTE",
"id": "2Nc1glOg_LN:p:L=9=1033:1:s",
"typename": "Description/Definition",
"type": 9,
"apiname": "AT_DESC",
"language": "en_US",
"styled_value":
   "<html><body>
     <p style=\"margin-left:0;margin-bottom:0;
               margin-top:0\"><b>my&#32;updated</b>&#160;description
     \langle/p>
 </body></html>",
   "value": "my updated description"
}
```
The styled value is HTML starting with tags <html><br/>body>.

It is also possible to set a styled value when creating or updating an attribute. Simply pass "styled\_value" with a valid HTML string.

#### **Remarks**

- The URL parameter **withstyledtext** is not required for write-operations (POST, PUT).
- If a write-operation (POST, PUT) contains both **value** and **styled\_value**, then **styled\_value** has precedence and **value** is basically ignored. According to standard ARIS behaviour, **value** will then contain a plain-text representation of the HTML from **styled\_value**.
- Only a basic set of HTML is supported: <b>, <i>, <u>, <strike>, <ul>, <ol>, <li>, <br>>, <p>, <span>, <div>.
- For styling information (margin, color, font-family, size) , use an inline style attribute, for example, <span style=\"font-size:48pt;\">

```
 <span style=\"font-family:Kokila;\">Hello World</span>
</span>
```
- Unsupported HTML tags are silently ignored (only their text content will be considered).
- Make sure to correctly escape JSON special characters, for example, **\n** must be escaped as **\\n** and **"** as **\"**.
- If the HTML in **styled\_value** does not contain any real formatting, then this will lead to setting a plain text value, for example,

<html><br/>>body><p> My name is Bond. James Bond.</p></body></html>

#### **Result**

value : "My name is Bond. James Bond."

styled\_value : null

# <span id="page-22-0"></span>11 Assignments

An assignment is simply a link between an existing object and an existing model. With the ARIS Repository API, you can create and delete assignments. It is not possible to retrieve a specific assignment: assignments are always included automatically in the response when you retrieve an object.

### EXAMPLE

Create an assignment

#### POST

```
http://<servername:port>/abs/api/objects/United Motor 
Group/6aa1b167-fac0-11de-55c7-001a6b3c820f/assignment/a39aefb0-fa1c-11db-2729-000bc
d0cce4e
```
objectGUID (source of assignment) modelGUID (target of assignment)

### EXAMPLE

Delete an assignment

### DELETE

```
http://<servername:port>/abs/api/objects/United Motor 
Group/6aa1b167-fac0-11de-55c7-001a6b3c820f/assignment/a39aefb0-fa1c-11db-2729-000bc
d0cce4e
```
# <span id="page-23-0"></span>12 Model Graphic

The ARIS API does not provide positional information when retrieving a model with its contents. But it is possible to get a model graphic. It has format PNG (Portable Network Graphics) and is returned as a BASE64-encoded string. There are two optional URL parameters **maxwidth** and **maxheight** that allow you to control the size (in image pixels) of the generated graphic.

### EXAMPLE

GET

http://<servername:port>/abs/api/models/United%20Motor%20Group/0a26eb70-fd52- 11db-2729-000bcd0cce4e/graphic

# <span id="page-24-0"></span>13 Finding items in the database

It is possible to search for items according to several criteria that are AND-linked, that is, they reduce the number of matching result items. You must pass the URL parameter kind in order to declare what to search (model or object). In addition, you can define the desired type (= comma-separated list of object type numbers or model type numbers; API-names or type-GUIDs are also supported) and optionally a filter criterion with respect to an attribute.

### EXAMPLE

Find all models of type 13 (MT\_EEPC) whose names start with Sale (both small and capital S) GET

http://<servername:port>/abs/api/databases/United%20Motor%20Group/find?kind=MODEL&t ypefilter=13&language=en&attrfilter=AT\_NAME=Sale

### **Remarks**

- Available item kinds: MODEL, OBJECT, GROUP
- For all attributes:  $+$  (isMaintained),  $-$  (isNotMaintained)
- For numbers, the usual operators are available  $(=, !=, >, <, >=, <=)$
- For Boolean:  $=$  and ! $=$
- For text attributes: =

**Note**: unequal (!=) is not supported because it may lead to full-table scans in the underlying database index.

- The parameter **attrfilter** may contain fully parenthesized expressions (parenthesis =  $\{ \}$ ), combined with operators AND, OR
- Date values must be given in UTC in the RFC 3339 Internet format YYYY-MM-DD, for example, 2017-04-01
- Timestamp values must be given in UTC in the RFC 3339 Internet Zulu time format YYYY-MM- DD'T'HH:MM:SS'Z', for example, 2014-01-22T08:22:55Z

### EXAMPLES FOR TIMESTAMP QUERIES

All objects changed in a given period of time

```
GFT
http://<servername:port>/abs/api/databases/United%20Motor%20Group/find?kind=OBJECT&l
anguage=en_US&attributes=all&attrfilter={AT_LAST_CHNG_2 >= 2017- 07-26T00:00:00Z} 
AND {AT_LAST_CHNG_2 <= 2017-07-26T09:00:00Z}
```
#### All objects created in a given period of time

```
GET
http://<servername:port>/abs/api/databases/United%20Motor%20Group/find?kind=OBJECT&l
anguage=en_US&attributes=all&attrfilter={AT_CREAT_TIME_STMP >= 
2017-07-26T00:00:00Z} AND {AT_CREAT_TIME_STMP <= 2017-07-26T09:00:00Z}
```
#### SEARCHING FOR TEXT: EXAMPLES FOR THE VALUE OF ATTRFILTER

```
AT_NAME = Jones
9 = Human Resources // (9 = AT DESC)AT AUTH - \frac{1}{2} (AT AUTH not maintained)
{AT} NAME = Jones} AND {AT} DESC = Human Resources}
{KATNAME = Jones} OR {AT DESC = Human Resources} AND {AT AVTH -}
```
- **Important**: in case of a parenthesized expression, the search value must not contain **{ or }**. If the search value must contain a curly parenthesis, pass an escaped character, for example, **\}** when searching for text attributes.
- The normal search behaviour is similar to that of standard search engines: Contents of text attributes are token-based, that is, typical separators, such as blanks or dashs (-), are ignored. If the text attribute contains tokens from the search value (regardless of order/position), this is considered a match.

**Example**: search expression: AT\_NAME = holder certificate will find **Holder Certificate** and **certificate holder** and **the certificate holder**.

- URL parameter **matchcase**: if true, searching will be case-sensitive and order of tokens is relevant
- URL parameter **exactsearch**: if true, only exact matches are returned; special characters and notably the asterisk ( $*$ ) are interpreted as simple character; in addition, the order of tokens will matter

**Example**: search expression: AT\_NAME = holder certificate will find **Holder Certificate** but not **certificate holder** and not **The Holder Certificate**.

• Special search patterns for text: (parameter **exactsearch** must be false)

**A\*** returns all strings that start with A (A must be a string of length >=2, the first two characters must be letters or digits).

**A\*B** returns all strings that start with A (A must be a string of length >=2, the first two characters must be letters or digits) and end with B.

#### **Important note**

The search functionality described above is not intended to load large amounts of data from an ARIS repository. Therefore, there is a result size limit (typically 5,000 items, depending on the user licence). This limit is absolute, that is, it is independent on the page size you choose and how many paging requests are sent.

**Example**: If a search query is sent to get all models of **EPC** type and the database contains 10,000 such models, then only the first 5,000 hits can be retrieved (for example, by sending 50 paging requests with page size 100).

In general, a search request that leads to several thousand hits should always be refined with more concrete search criteria.

# <span id="page-27-0"></span>14 Paging

Typically when using the database-find operation from the previous chapter, many items will be found and returned to the caller. A default page size of 100 is in effect. A different page size can be indicated with the URL parameter **pagesize**.

If there are more items to be returned than the page size allows, the response will contain an entry **next\_pagetoken**. This indicates to the client that there is more data to load.

# Example

### **Request**

```
http://<servername:port>/abs/api/databases/United%20Motor%20Group/find?kind=MODEL&la
nguage=en&attrfilter=AT_NAME&wildcards=true&attrcriterion==S*
```
### **Response**

```
{
"kind": "RESULT",
"request": "abs#find", "status":
"OK",
 "item_count": "100",
 "next_pagetoken": "1:100:guid",
 "items": [
    … 100 items here
]}
```
In order to get the next page of results, the client must send the same request again and add the page token:

http://<servername:port>/abs/api/databases/United%20Motor%20Group/find?kind=MODEL&la nguage=en&attrfilter=AT\_NAME&wildcards=true&attrcriterion==S\*&pagetoken=1:100:guid

### **Response**

```
{
"kind": "RESULT",
"request": "abs#find", "status":
"OK",
"item count": "35",
"items": [
… remaining 35 items here
]
}
```
The second response contains no entry next pagetoken --> the client knows that there are no more items to load.

#### **Notes**

- The maximum allowed page size is 500. If a page size is given that is too large, it will be silently corrected to the allowed maximum.
- Regardless of paging, there is an absolute result size limit (depending on the user licence, typically 5,000 items), for example, when using page size 500, at most 10 paging requests will return data. If the total result set is larger, it is not possible to retrieve the remainder.

# <span id="page-28-0"></span>15 Ordering the result

If more than one item is returned by a request (for example, database-find), the items are ordered by their GUID in ascending order. Ordering by GUID itself is normally useful but this ensures a stable result, especially with respect to paging.

You can pass the URL parameter **orderby** in order to indicate a different sorting, for example,

... $\&\text{orderby} = \text{name}$  (order by attribute AT\_NAME, ascending) ... $\&\text{orderby} = -\text{name}$  (order by attribute AT\_NAME, descending)

Other possible values: **modified** (ascending), **-modified** (descending), **path** (group path starting at main group).

# <span id="page-29-0"></span>16 Generic queries

Generic queries try to offer a kind of graph-based retrieval of items. The syntax and functionality is based on the CONNECT Portal Designer query language which is used for the contents of fact sheets.

Starting from a defined item (object or model identified by GUID/CONNECT item-id or a type number), it is possible to add items that can be reached from the start item via a sequence of filter items.

The general properties of an item definition are as follows:

**type** MODEL, OBJECT, CONNECTION, ASSIGNMENT, OCCURRENCE, CONNECTIONOCCURRENCE **function** FILTER, TARGET (TARGET means that objects that match this item are added to the result) (FILTER means that this item is only used for filtering; it is the default value and therefore optional) **direction** IN, OUT, BOTH (only allowed for type CONNECTION)

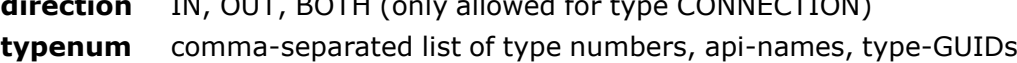

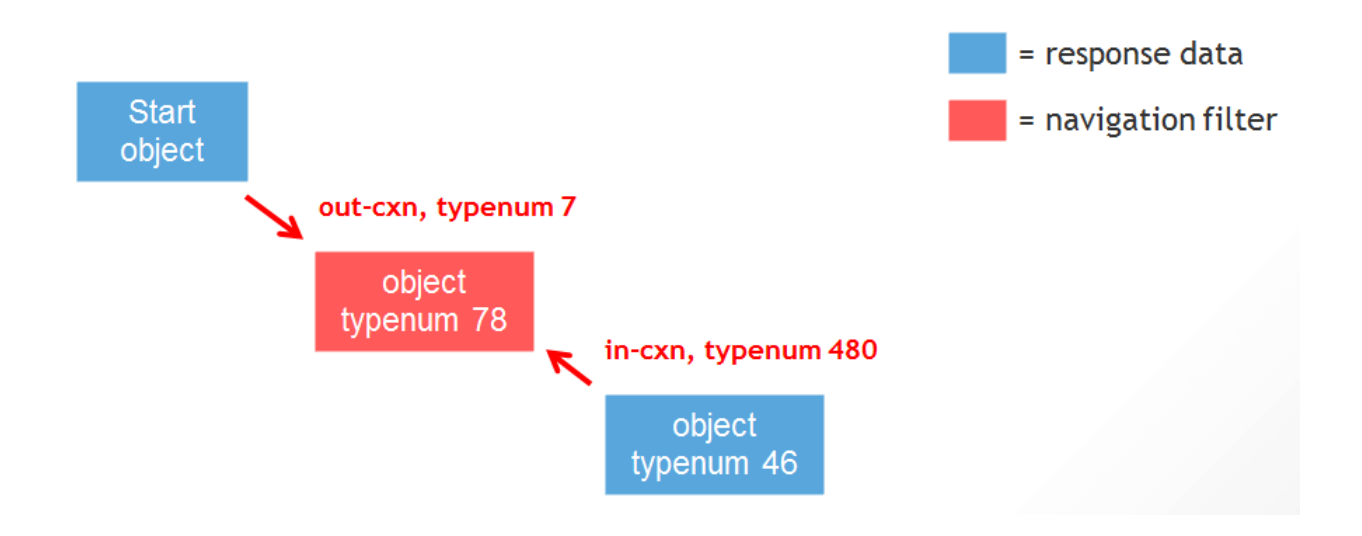

#### **Remarks**

- Not all possible combinations will lead to sensible results! The syntax promises more than what is implemented.
- Item definitions normally contain other item definitions and thus form a nested path of items. Within a single path, only one item of function TARGET is allowed.
- Although a generic query is of read-only nature, it must be sent as a POST request because the query definition must be provided in the request body.
- If the start item is an object, the request URL must be **… /objects/<db>/query**; in case of models, it is **…/models/<db>/query**.

The request body must contain the query itself as a nested list of query item definitions.

### EXAMPLE 1 (STARTING FROM OBJECT)

#### POST

http://<servername:port>/abs/api/objects/United%20Motor%20Group/query

#### **Request-Body**

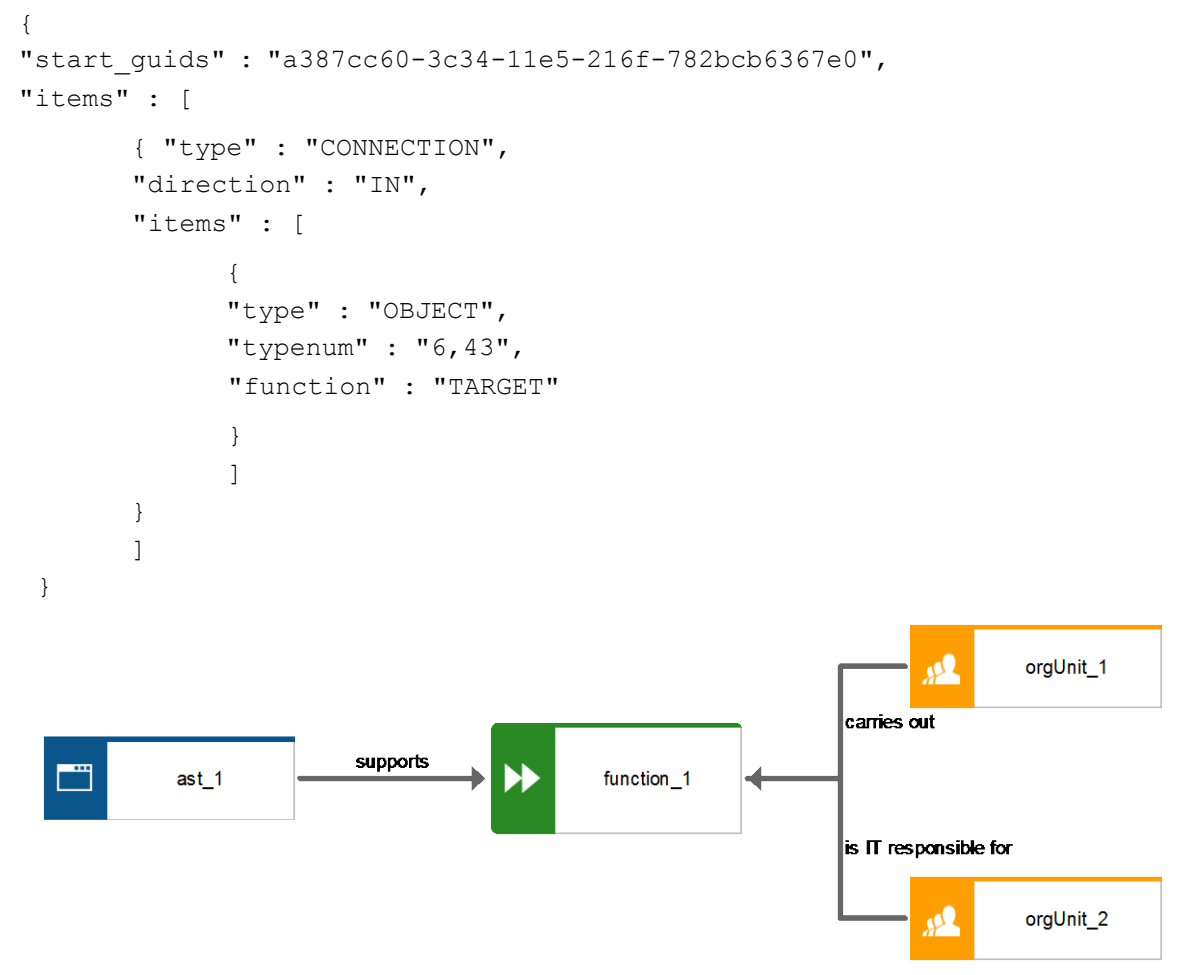

**Result:** start function (function\_1), ast\_1 (type 6) , orgUnit\_1 (type 43) , orgUnit\_2 (type 43)

## EXAMPLE 2 (STARTING FROM MODEL):

### POST

{

http://<servername:port>/abs/api/models/United%20Motor%20Group/query

```
Request-Body
```

```
"start quids" : "0a26eb70-fd52-11db-2729-000bcd0cce4e", "items"
: [
       {
       "type" : "OCCURRENCE",
       "items" : [
             {
             "type" : "OBJECT",
             "typenum" : "22",
             "function" : "FILTER"
             },
             {
             "type" : "CONNECTIONOCCURRENCE",
             "items" : [
                    {
                    "type" : "CONNECTION",
                    "function" : "FILTER",
                    "direction" : "IN",
                    "items" : [
                          {
                          "type" : "OBJECT",
                          "typenum" : "43,6",
                          "function" : "TARGET"
                          }
                          ]
                    }
                    ]
             }
             ]
       }
       ]
 }
```
**Result**: start model, function "Configure vehicle" (type 22), application system type COT (type 6)

# <span id="page-32-0"></span>17 Legal information

# <span id="page-32-1"></span>17.1 Documentation scope

The information provided describes the settings and features as they were at the time of publishing. Since documentation and software are subject to different production cycles, the description of settings and features may differ from actual settings and features. Information about discrepancies is provided in the Release Notes that accompany the product. Please read the Release Notes and take the information into account when installing, setting up, and using the product.

If you want to install technical and/or business system functions without Software AG's consulting services, you require extensive knowledge of the system to be installed, its intended purpose, the target systems, and their various dependencies. Due to the number of platforms and interdependent hardware and software configurations, we can only describe specific installations. It is not possible to document all settings and dependencies.

When you combine various technologies, please observe the manufacturers' instructions, particularly announcements concerning releases on their Internet pages. We cannot guarantee proper functioning and installation of approved third-party systems and do not support them. Always follow the instructions provided in the installation manuals of the relevant manufacturers. If you experience difficulties, please contact the relevant manufacturer.

If you need help installing third-party systems, contact your local Software AG sales organization. Please note that this type of manufacturer-specific or customer-specific customization is not covered by the standard Software AG software maintenance agreement and can be performed only on special request and agreement.

If a description refers to a specific ARIS product, the product is named. If this is not the case, names for ARIS products are used as follows:

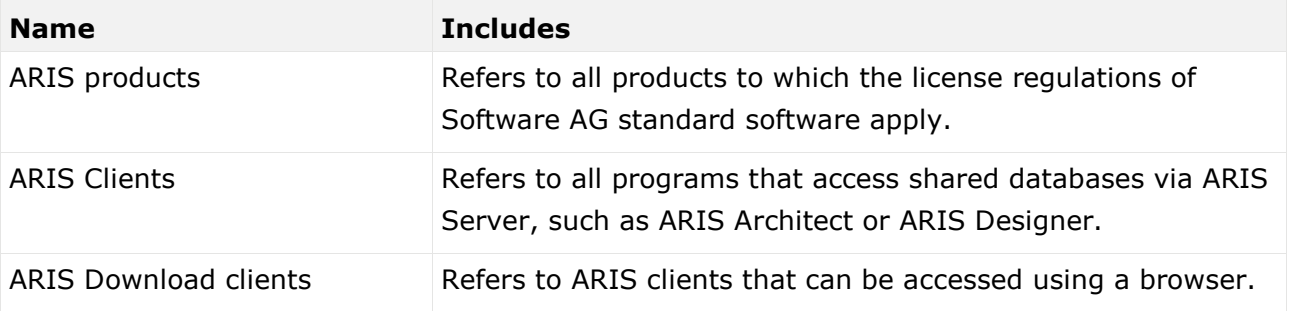

# <span id="page-32-2"></span>17.2 Data protection

Software AG products provide functionality with respect to processing of personal data according to the EU General Data Protection Regulation (GDPR).

Where applicable, appropriate steps are documented in the respective administration documentation.

# <span id="page-33-0"></span>17.3 Disclaimer

ARIS products are intended and developed for use by persons. Automated processes, such as the generation of content and the import of objects/artifacts via interfaces, can lead to an outsized amount of data, and their execution may exceed processing capacities and physical limits. For example, processing capacities are exceeded if models and diagrams transcend the size of the modeling area or an extremely high number of processing operations is started simultaneously. Physical limits may be exceeded if the memory available is not sufficient for the execution of operations or the storage of data.

Proper operation of ARIS products requires the availability of a reliable and fast network connection. Networks with insufficient response time will reduce system performance and may cause timeouts.

If ARIS products are used in a virtual environment, sufficient resources must be available there in order to avoid the risk of overbooking.

The system was tested using scenarios that included 100,000 groups (folders), 100,000 users, and 1,000,000 modeling artifacts. It supports a modeling area of 25 square meters.

If projects or repositories are larger than the maximum size allowed, a powerful functionality is available to break them down into smaller, more manageable parts.

Some restrictions may apply when working with process administration, ARIS Administration, ARIS document storage, and ARIS Process Board, and when generating executable processes. Process Governance has been tested and approved for 1000 parallel process instances. However, the number may vary depending on process complexity, for example, if custom reports are integrated.

ARIS document storage was tested with 40.000 document items. We recommend monitoring the number and overall size of stored document items and archiving some document items if needed.